# **\_Learning Skillsoft Configuration**

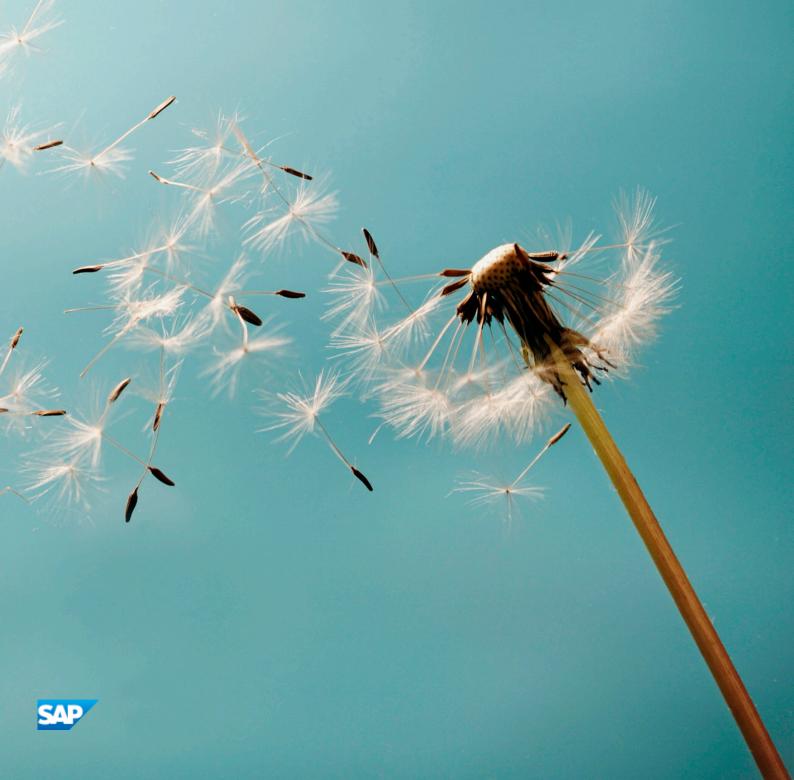

# Content

| Skillsoft Connector                                    | 3                                                                                                    |
|--------------------------------------------------------|----------------------------------------------------------------------------------------------------|
| Prerequisites for Skillsoft Connector                  | 4                                                                                                    |
| Configuring Default Values for Skillsoft Items         | 5                                                                                                    |
| Skillsoft Learning Item Default Values                 | 6                                                                                                    |
| Configuring Default Values for Skillsoft Subject Areas | 9                                                                                                    |
| Skillsoft Subject Area Default Values                  | 10                                                                                                    |
| Configuring Default Values for Skillsoft eHRI          | 12                                                                                                    |
| Skillsoft eHRI Default Values                          | 12                                                                                                    |
| Enabling the Skillsoft Connector                       | 17                                                                                                    |
| Skillsoft Whitelist                                    | 18                                                                                                    |
| Warning: Delta vs. Full Feed                           | 19                                                                                                    |
| Skillsoft Web Service vs File Feed                     | 20                                                                                                    |
| Revision Rules for Existing Learning Items             | 20                                                                                                    |
| Properties that Enable Skillsoft Learning Items        | 2                                                                                                    |
| Properties that Enable Skillsoft Subject Areas         | 22                                                                                                    |
| Enabling Skillsoft Connector eHRI                      | 24                                                                                                    |
| Preparing the eHRI .csv Feed File                      | 25                                                                                                    |
| Skillsoft Connector eHRI Processing Rules              | 25                                                                                                    |
| Mapping Skillsoft Locales to LMS Locales               | 27                                                                                                    |
| Scheduling the Skillsoft Connector                     | 28                                                                                                    |
|                                                        | Prerequisites for Skillsoft Connector.  Configuring Default Values for Skillsoft Items.  Skillsoft Learning Item Default Values.  Configuring Default Values for Skillsoft Subject Areas.  Skillsoft Subject Area Default Values.  Configuring Default Values for Skillsoft eHRI.  Skillsoft eHRI Default Values.  Enabling the Skillsoft Connector.  Skillsoft Whitelist.  Warning: Delta vs. Full Feed.  Skillsoft Web Service vs File Feed.  Revision Rules for Existing Learning Items.  Properties that Enable Skillsoft Learning Items.  Properties that Enable Skillsoft Subject Areas.  Enabling Skillsoft Connector eHRI.  Preparing the eHRI .csv Feed File.  Skillsoft Connector eHRI Processing Rules.  Mapping Skillsoft Locales to LMS Locales. |

# 1 Skillsoft Connector

The Skillsoft connector brings your Skillsoft courses into the Learning Management System (LMS) as learning items.

If you use Skillsoft knowledge center, you can bring the courses into the LMS to track them as Learning Items. You pull in the data through the Skillsoft Connector. The Skillsoft connector:

- Creates learning items based on your Skillsoft courses.
- Creates a subject area hierarchy based on your Skillsoft categories.
- For United States Federal customers, you can create an eHRI learning item that includes Custom Columns in the 1100 range to describe the required eHRI values.

# **2 Prerequisites for Skillsoft Connector**

Before you configure the Skillsoft Connector verify that you meet these prerequisites.

Table 1: Skillsoft Prerequisites

| Prerequsite                             | Notes                                                                                                    |
|-----------------------------------------|----------------------------------------------------------------------------------------------------|
| Skillport version 7.3 patch 12 or later | SkillPort version 8 is not supported ause Skillsoft has not made APIs officially available.                                                                                                    |
| Whitelisting Skillsoft URIs             | In most cases, Skillsoft URIs will already be whitelisted for your tenant. We do recommend that you check with us to make sure that the connector can reach Skillsoft.                                                                                                    |
| Skillsoft credentials                   | To access Skillsoft, you need the following information from your Skillsoft implementation:  • Endpoint URL  • Company ID  • Shared Secret                                                                                                    |
| Reference Data                          | Any reference data must exist in the LMS before you import data or the row could be rejected. For example, you should create all known values for online completion status. If a value does not exist and you try to import it, the connector rejects the row.                   |
| iContent Coordination                   | We recommend that you coordinate with your iContent representative to let them know that you will be importing new learning items from Skillsoft. Although not strictly necessary, this could prevent potential conflicts between Skillsoft and iContent managed learning items. |
| Localization                            | Skillsoft locale codes differ from LMS locale codes. Gather the Skillsoft names of your locales in Skillsoft so that you can later map them properly to LMS locale codes.                                                                                                    |

# **Related Information**

Mapping Skillsoft Locales to LMS Locales [page 27] Skillsoft Whitelist [page 18]

# 3 Configuring Default Values for Skillsoft Items

Set the default values for the Skillsoft learning item connector so that the system can default values properly when the connector runs.

#### **Procedure**

- 1. Log in to the learning administration environment and go to References Learning Completion Status 1.
  - If you already have a completion status and a failure status that you can use as the default for your Skillsoft connector, make note of their IDs. You need the IDs later in this process.
  - o If you have do **not** have a completion status and a failure status that you can use as the default for your Skillsoft connector, create them at this time. Make note of the IDs. You need the IDs later in this process.
- 2. Go to References Learning Item Types ...
  - If you already have a learning item type that you can use as the default for your Skillsoft connector, make note of its ID. You need the IDs later in this process.
  - o If you have do **not** have a learning item type that you can use as the default for your Skillsoft connector, create it at this time. Make note of its ID. You need the ID later in this process.
- 3. Go to System Admin Configuration System Configuration CONNECTORS and use the IDs from the previous steps to populate the connector default value properties.

Skillsoft Learning Item Default Values [page 6]

### **Next Steps**

Configure the default values for the Skillsoft subject area connector.

#### Related Information

Configuring Default Values for Skillsoft Subject Areas [page 9] Skillsoft Learning Item Default Values [page 6] Configuring Default Values for Skillsoft eHRI [page 12]

# 3.1 Skillsoft Learning Item Default Values

Set the default values for these properties in System Admin Configuration System Configuration CONNECTORS.

Set the default values so that when the connector runs, it can fall back to a value. For your convenience, many values are already defaulted to our recommended value.

Table 2: Default values for learning items created with the Skillsoft connector

| Property                                                        | Recom-<br>mended<br>Value | Notes                                                                                                    |
|-----------------------------------------------------------------|---------------------------|----------------------------------------------------------------------------------------------------|
| skillsoft.item.field.trans-<br>form.data.REV_DTE.@DEFAULT@      | JAN-01-2011<br>12:00:00   | Select a date in the past. If you onot provide a revision date as part of the connector run, the connector will use this date.  After you run the connector for the first time, we do not recommend that you change this value. If you change it (either here or in the data run), the system creates a new item.                                                  |
| skillsoft.item.field.trans-<br>form.data.CMPL_STAT_ID.@DEFAULT@ | TRNG-<br>COMPLT           | This is the completion status that users receive if they complete the learning item.  The default value that you add must exist in References Learning Completion Status If it does not exist there, the connector rejects any records with this value (those that use this value).                                                                                |
| skillsoft.item.field.trans-<br>form.data.FAIL_STAT_ID.@DEFAULT@ | Not defaulted             | This is the completion status that users receive if they fail the learning item.  The default value that you add must exist in References Learning Completion Status If it does not exist there, the connector rejects any records with this value (those that use this value).                                                                                    |
| skillsoft.item.field.trans-<br>form.data.CPNT_TYP_ID.@DEFAULT@  | TRNG                      | This is the item type for the item that the connector adds.  This value must match the value of skillsoft.skillsoftsubjectarea.field.transform.data.CPNT_TYP_ID.@DEFAULT.@  The default value that you add must exist in References Learning Item Types If it does not exist there, the connector rejects any records with this value (those that use this value). |

| Property                                                          | Recom-<br>mended<br>Value | Notes                                                                                                    |
|-------------------------------------------------------------------|---------------------------|----------------------------------------------------------------------------------------------------|
| skillsoft.item.connector.defaultValue.do-<br>mainID               | PUBLIC                    | This is the default domain for new learning items and content objects added from Skillsoft.                                                                                                    |
|                                                                   |                           | The default value that you add must exist in System Admin Security Domains I If it does not exist there, the connector rejects any records with this value (those that use this value).                                                                                     |
| skillsoft.item.connector.default-<br>Value.item.source            | Skillsoft                 | This is the source of new training as tracked in the LMS. Because the objects are imported from Skillsoft, we recommend the value <b>Skillsoft</b> .                                                                                                    |
|                                                                   |                           | The default value that you add must exist in References Learning Item Sources If it does not exist there, the connector rejects any records with this value (those that use this value).                                                                                    |
| skillsoft.item.connector.default-<br>Value.item.deliveryMethod    | WBT                       | This is the delivery method for the learning item as tracked in the LMS. We recommend <b>WBT</b> for Web Based Training.  The default value that you add must exist in References                                                                                           |
|                                                                   |                           | Learning Delivery Methods . If it does not exist there, the connector rejects any records with this value (those that use this value).                                                                                                    |
| skillsoft.item.connector.default-<br>Value.item.catalog           | PUBLIC                    | Unlike the standard Learning Item connector, the Skillsoft connector cannot make catalog associations. Therefore, this is more than a default value: it is the catalog that all learning items are associated to if they are imported from Skillsoft through the connector. |
|                                                                   |                           | The default value that you add must exist in Learning Catalogs I if it does not exist there, the connector rejects any records with this value (those that use this value).                                                                                                 |
| skillsoft.contentmodule.connector.de-<br>faultValue.developertool | Skillsoft                 | This is the developer tool that is populated in Content Content Objects Sumamry Developer Tool .                                                                                                    |
| skillsoft.item.connector.default-<br>Value.language               | English                   | This is the fallback language for learning items created through the Skillsoft connector. The connector first checks for a locale mapping to match the Skillsoft locale with the LMS locale. If it cannot find a mapping, it next checks for a system default locale in     |
|                                                                   |                           | References Geography Locales . If you have not set a default locale under Locales, it then falls back to the value of skillsoft.item.connector.defaultValue.languag e.                                                                                                    |

## **Related Information**

Configuring Default Values for Skillsoft Items [page 5] Skillsoft Subject Area Default Values [page 10] Mapping Skillsoft Locales to LMS Locales [page 27]

# 4 Configuring Default Values for Skillsoft Subject Areas

Set the default values for the Skillsoft learning subject area connector so that the system can default values properly when the connector runs.

## **Prerequisites**

Configure the Skillsoft learning item connector default properties before you configure the subject area connector properties. Although it is not technically necessary to go in this order, it is easier to configure the learning item properties first and the subject area properties second.

#### **Procedure**

- 1. Log in to the learning administration environment and go to References Learning Subject Areas 1.
  - You need to use or set a root subject area for the learning items that are created. A root subject area is the parent of all subject areas created by the Skillsoft connector. Think of it as a way to group the subject areas. We recommend using SKILLSOFT as your root subject area.
  - If you already have a root subject area that you can use as the default for your Skillsoft connector, make note of its ID. You need the IDs later in this process.
  - o If you have do **not** have a root subject area that you can use as the default for your Skillsoft connector, create it at this time. Make note of its ID. You need the ID later in this process.
- 2. Go to System Admin Configuration System Configuration CONNECTORS.
- 3. Make a note of the value of skillsoft.item.field.transform.data.CPNT\_TYP\_ID.@DEFAULT@.

  You need this value later in this process.
- 4. Stay in System Admin Configuration System Configuration CONNECTORS and use the IDs from the previous steps to populate the connector default value properties.

### **Next Steps**

If you are a U.S. Federal Customer, configure the default values for eHRI.

## **Related Information**

Skillsoft Subject Area Default Values [page 10]
Configuring Default Values for Skillsoft Items [page 5]
Configuring Default Values for Skillsoft eHRI [page 12]

# 4.1 Skillsoft Subject Area Default Values

Set the default values for these properties in System Admin Configuration System Configuration CONNECTORS .

Set the default values so that when the connector runs, it can fall back to a value. For your convenience, many values are already defaulted to our recommended value.

Table 3: Default values for subject areas created with the Skillsoft connector

| Property                                                                       | Recommended Value | Notes                                                                                                    |
|--------------------------------------------------------------------------------|-------------------|----------------------------------------------------------------------------------------------------|
| skillsoft.skillsoftsubjectarea.field.trans-<br>form.data.CPNT_TYP_ID.@DEFAULT@ | TRNG              | This is the item type for the item that the connector adds.                                                                                             |
|                                                                                |                   | This value must match the value of skill-soft.item.field.trans-form.data.CPNT_TYP_ID.@DEFAULT.@                                                         |
|                                                                                |                   | The default value that you add must ex-                                                                                                    |
|                                                                                |                   | ist in References Learning Item                                                                                                    |
|                                                                                |                   | Types . If it does not exist there, the connector rejects any records with this value (those that use this value).                                      |
| skillsoft.subjectarea.connector.paren-<br>tSubjectArea                         | SKILLSOFT         | A root (or parent) subject area is the parent of all subject areas created by the Skillsoft connector. Think of it as a way to group the subject areas. |
|                                                                                |                   | The default value that you add must ex-                                                                                                    |
|                                                                                |                   | ist in References Learning                                                                                                    |
|                                                                                |                   | Subject Areas . If it does not exist                                                                                                    |
|                                                                                |                   | there, the connector rejects any records with this value (those that use this value).                                                                   |

# **Related Information**

Configuring Default Values for Skillsoft Subject Areas [page 9] Skillsoft Learning Item Default Values [page 6]

# 5 Configuring Default Values for Skillsoft eHRI

If you are a U.S. Federal customer, set the default values for eHRI and Skillsoft so that the system can default values properly when the connector runs.

## **Prerequisites**

Before you can configure default values for the eHRI data, you must have custom columns to receive eHRI data. Go to System Admin Custom Columns Items and add the correct custom columns. We recommend that you engage an LMS Implementation Consultant to help you through the specific configuration.

### Context

If you are a U.S. Federal Government customer, you record eHRI values for your learning items. When the Skillsoft Connector creates the learning items, it should know the default value of eHRI data if none can be found.

#### **Procedure**

- 1. Go to System Admin Configuration System Configuration CONNECTORS.
- 2. For each custom column that you can default, set the value that your eHRI system should default to.

  Skillsoft eHRI Default Values [page 12]

## 5.1 Skillsoft eHRI Default Values

These values apply only if you are a U.S. Federal Customer.

In this table, read the columns as follows:

- Col # This is the custom column number that the connector expects for the eHRI data.
- Custom Field Label This is the name that is common for eHRI for the data element.
- Valid Values This is the set of values that the custom column can accept (the values are controlled by the U.S. Federal Government).
- Property and Default Value This is the configuration that you see by default, including the default value, for the custom column.

### Table 4:

| Col<br># | Custom Field<br>Label   | Refer-<br>enced | Valid Values                                                                                                    | Property and default value                                           |
|----------|-------------------------|-----------------|----------------------------------------------------------------------------------------------------|----------------------------------------------------------------------|
| 1102     | Training Accred.        | Refer-<br>enced | Y, N                                                                                                    | skillsoft.item.connector.defaultValue.item.cus-<br>tomcolumn.1102=N  |
| 1103     | Exclude from<br>EHRI    | Refer-<br>enced | Y (Only Y and null values are acceptable)                                                                                                    | None                                                                 |
| 1120     | Training Source<br>Type | Refer-<br>enced | 01=Government Internal 02=Government External 03=Non-government 04=Government State/Local 05=Foreign Governments and Organizations                  | skillsoft.item.connector.defaultValue.item.cus-<br>tomcolumn.1120=03 |
| 1122     | Training Purpose        | Refer-<br>enced | 01=Program/Mission Change 02=New Work Assignment 03=Improve Present Performance 04=Future Staffing Needs 05=Develop Unavailable Skills 06=Retention | skillsoft.item.connector.defaultValue.item.cus-<br>tomcolumn.1122=03 |

| Col<br># | Custom Field<br>Label | Refer-<br>enced | Valid Values                                          | Property and default value |
|----------|-----------------------|-----------------|-------------------------------------------------------|----------------------------|
| 1124     | Training Sub          | Refer-          | 01=Legal                                              | None                       |
|          | Type Code             | enced           | 02=Medical and Health                                 |                            |
|          |                       |                 | 03=Scientific                                         |                            |
|          |                       |                 | 04=Engineering and Architecture                       |                            |
|          |                       |                 | 05=Human Resources                                    |                            |
|          |                       |                 | 06=Budget/finance Business administration             |                            |
|          |                       |                 | 07=Planning and Analysis                              |                            |
|          |                       |                 | 08=Information Technology                             |                            |
|          |                       |                 | 09=Project Management                                 |                            |
|          |                       |                 | 10=Acquisition                                        |                            |
|          |                       |                 | 11=Logistic Specialty                                 |                            |
|          |                       |                 | 12=Security                                           |                            |
|          |                       |                 | 13=Clerical (Non-supervisory clerical/administrative) |                            |
|          |                       |                 | 14=Trade and Craft                                    |                            |
|          |                       |                 | 15=Foreign Affairs                                    |                            |
|          |                       |                 | 16=Leadership/Manager/Communications Courses          |                            |
|          |                       |                 | 20=Presupervisory Program                             |                            |
|          |                       |                 | 21=Supervisory Program                                |                            |
|          |                       |                 | 22=Management Program                                 |                            |
|          |                       |                 | 23=Leadership Development Program                     |                            |
|          |                       |                 | 24=SES Candidate Development                          |                            |
|          |                       |                 | 25=Executive Development                              |                            |
|          |                       |                 | 26=Mentoring Program                                  |                            |
|          |                       |                 | 27=Coaching Program                                   |                            |
|          |                       |                 | 30=Employee Orientation                               |                            |
|          |                       |                 | 31=Adult Basic Education                              |                            |
|          |                       |                 | 32=Mandated Training                                  |                            |
|          |                       |                 | 33=Work-life                                          |                            |

| Col<br># | Custom Field<br>Label           | Refer-<br>enced     | Valid Values                                                                                                    | Property and default value                                             |
|----------|---------------------------------|---------------------|----------------------------------------------------------------------------------------------------|------------------------------------------------------------------------|
|          |                                 |                     | 34=Soft Skills 35=Agency Specific 36=Basic Computer Training                                                                                                   |                                                                        |
| 1126     | Training Credit                 | Non-Refer-<br>enced | N/A                                                                                                    | skillsoft.item.connector.defaultValue.item.cus-<br>tomcolumn.1126=0    |
| 1127     | Training Credit<br>Desig. Type  | Refer-<br>enced     | Referenced Custom Column:  01=Undergraduate credit  02=Graduate credit  03=Continuing education unit  04=Post Graduate Credit  05=Other                        | skillsoft.item.connector.defaultValue.item.cus-<br>tomcolumn.1127=05   |
| 1129     | Training Delivery Type Code     | Refer-<br>enced     | Referenced Custom Column:  01=Traditional Classroom (no technology)  02=On the Job  03=Technology Based  04=Conference/workshop  05=Blended  06=Correspondence | skillsoft.item.connector.defaultValue.item.cus-<br>tomcolumn.1129=03   |
| 1131     | Training Credit<br>Type Code    | Refer-<br>enced     | Referenced Custom Column:  01=Semester Hours  02=Quarter Hours  03=Continuing Education Unit  04=Other                                                         | skillsoft.item.connector.defaultValue.item.cus-<br>tomcolumn.1131=04   |
| 1220     | Course Develop-<br>ment Cost    | Non-Refer-<br>enced | N/A                                                                                                    | skillsoft.item.connector.defaultValue.item.cus-<br>tomcolumn.1220=0.00 |
| 1221     | Estimated Tui-<br>tion and Fees | Non-Refer-<br>enced | N/A                                                                                                    | skillsoft.item.connector.defaultValue.item.cus-<br>tomcolumn.1221=0.00 |
| 1222     | Training Materials Cost         | Non-Refer-<br>enced | N/A                                                                                                    | skillsoft.item.connector.defaultValue.item.cus-<br>tomcolumn.1222=0.00 |

| -1 | Col<br># | Custom Field<br>Label            | Refer-<br>enced | Valid Values | Property and default value                                          |
|----|----------|----------------------------------|-----------------|--------------|---------------------------------------------------------------------|
|    | 1230     | Cont. Svc.<br>Agreement<br>Req'd | Refer-<br>enced | Y, N, NA     | skillsoft.item.connector.defaultValue.item.cus-<br>tomcolumn.1230=N |

#### **Enabling the Skillsoft Connector** 6

Enable the Skillsoft connector when you are ready to begin pulling in Skillsoft data to the LMS.

## **Prerequisites**

Check that you have met the general prerequisites and have the information you need to start. Prerequisites for Skillsoft Connector [page 4]

Check that you have white listed thousand the still soft. Skillsoft Whitelist [page 18]

Understand the warning about delta and full feeds. Warning: Delta vs. Full Feed [page 19]

Consider your strategy about the web service or manual file feed. Skillsoft Web Service vs File Feed [page 20]

Set the default values for learning items. Configuring Default Values for Skillsoft Items [page 5]

Set the default values for subject areas. Configuring Default Values for Skillsoft Subject Areas [page 9]

#### **Procedure**

- 1. Go to System Admin Configuration System Configuration CONNECTORS and edit the file.
- 2. To enable Skillsoft for learning items, configure all properties that enable Skillsoft for learning items except for skillsoft.connector.process.itemconnector.

Properties that Enable Skillsoft Learning Items [page 21]

3. To enable Skillsoft for subject areas, configure all properties that enable Skillsoft for subject areas except for skillsoft.connector.process.subjectareaconnector.

Properties that Enable Skillsoft Subject Areas [page 22]

4. Schedule the Skillsoft connector.

Scheduling the Skillsoft Connector [page 28]

- 5. Go back to System Admin Configuration System Configuration CONNECTORS.
- 6. Qonal: If you are running the Skillsoft connector for the first time in production, set rlsoftitem.connector.initiation mode to ALL.

In production, after the first run of the connector, we recommend you set skillsoftitem.connector.initiation mode to DELTA.

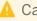

Caution

In staging, test, or any environment except production, set skillsoftitem.connector.initiation mode to ALL. Warning: Delta vs. Full Feed [page 19]

- 7. Set  $skillsoft.connector.process.itemconnector to <math>\mathbf{y}$  to enable the Skillsoft connector learning item import.
- 8. Set skillsoft.connector.process.subjectareaconnector to **y** to enable Skillsoft connector subject area import.
- 9. After the first run of the connector, go to System Admin Connectors Skillsoft Connector and click both View Errors and View Results to check the success of the connector.

## **Next Steps**

If you are a U.S. Federal Customer, configure the Skillsoft connector eHRI. Enabling Skillsoft Connector eHRI [page 24]

# 6.1 Skillsoft Whitelist

Whitelist these URIs to use the Skillsoft connector.

Table 5:

| Service   | DNS White List                                   | IP White List                                                                                                    | Ports     | Comments |
|-----------|--------------------------------------------------|----------------------------------------------------------------------------------------------------|-----------|----------|
| Skillport | *.skillport.com  *.skillwsa.com  *.books24x7.com | 209.235.8.1 –<br>209.235.9.254<br>209.235.10.1 –<br>209.235.10.62<br>209.46.44.1 –<br>209.46.45.254<br>216.205.88.1 –<br>216.205.91.254<br>216.245.129.113 –<br>216.245.129.118 | 80<br>443 |          |

| Service             | DNS White List                                                                             | IP White List                                                                                                    | Ports     | Comments                                  |
|---------------------|--------------------------------------------------------------------------------------------|----------------------------------------------------------------------------------------------------|-----------|-------------------------------------------|
| OLSA Content Server | *.skillport.com  *.skillwsa.com  *.books24x7.com                                           | 209.235.8.1 –<br>209.235.9.254<br>209.235.10.1 –<br>209.235.10.62<br>209.46.44.1 –<br>209.46.45.254<br>216.205.88.1 –<br>216.205.91.254<br>216.245.129.113 –<br>216.245.129.118 | 80<br>443 | The IP range is the same as for Skillport |
| Skillsoft Academy   | *.skillport.com  *.skillwsa.com  *.books24x7.com  *.skillsoftcompliance.com  *.gotrain.net | 209.235.8.1 –<br>209.235.9.254<br>209.235.10.1 –<br>209.235.10.62<br>209.46.44.1 –<br>209.46.45.254<br>216.205.88.1 –<br>216.205.91.254<br>216.245.129.113 –<br>216.245.129.118 | 80<br>443 | The IP range is the same as for Skillport |
| Dialogue            | *.skilldialogue.com                                                                        | 209.235.8.1 –<br>209.235.9.254<br>209.235.10.1 –<br>209.235.10.62<br>209.46.44.1 –<br>209.46.45.254<br>216.205.88.1 –<br>216.205.91.254<br>216.245.129.113 –<br>216.245.129.118 | 80 443    | The IP range is the same as for Skillport |

# 6.2 Warning: Delta vs. Full Feed

Do not enable the delta feed in any environment except for production.

Skillsoft maintains the state of the data sent to the LMS: it knows what data it has sent previously. On the LMS client, we call it the "Delta Feed." You turn on the delta feed in skillsoftitem.connector.initiation\_mode.

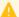

### Caution

If you enable the delta feed in a lower environment (for example in staging), then Skillsoft remembers what was sent to staging and does not send the same to production. You therefore miss record in your feed. For this reason, do **not** enable the delta feed in any environment except for production.

#### 6.3 Skillsoft Web Service vs File Feed

Before you begin configuring the Skillsoft connector, you should decide whether you want to use a web service to get the data or whether you want to use a manual file feed.

In most cases, we recommend that you use a web service to pull data from Skillsoft. By using the web service that Skillsoft exposes, you decrease the amount of work to implement and run the connector. When you use the web service, you do not need to get files from Skillsoft and place them on an FTP site (or file server) by the time the connector runs.

If you are a U.S. Federal Government customer, you must run at least one part of the connector as a file feed: the eHRI data. Even then, however, we recommend that you run the learning item and the subject areas as web services.

We utilize these APIs for subject area data:

- Al\_InitiateFullCourseListingReport
- UTIL\_PollForReport

We utilize these APIs for learning item data:

- Al\_InitiateAssetMetaData
- Al\_PollForAssetMetaData
- Al\_AcknowledgeAssetMetaData

When requesting the Catalog file from the Skillsoft web service, the connector might perform multiple attempts to retrieve the .zip file with the metadata because of a delay in its creation. The connector therefor has a 5-minute polling interval and a 30-minute timeout.

#### **Revision Rules for Existing Learning Items** 6.4

The connector revises learning items according to these rules when it finds a learning item that already exists in the system.

If the connector finds a learning item in its feed that matches an existing learning item except for its revision date, the connector revises the learning item. When administrators revise a learning item (as opposed to the connector) they are prompted in a wizard to copy attributes of the learning item into the new revision and to set some dates for the new revision. The connector revises the learning item with the same options, except that it sets them in a standard way. If you do not want to use these settings, please use the administrators' revision wizard to revise the learning item.

The connector identifies learning items for revision as those where:

- The learning item ID matches in the feed file matches one that exists in the LMS.
- The item type of the learning item ID in the feed file is the same as the item type of the matching learning item ID in the LMS
- The revision date of the learning item in the feed file is different from the revision date of the learning item in the LMS.

When the connector finds a learning item to be revised, it sets the revision options as in the table below.

Table 6:

| Configuration Setting             | Accepted Value    |
|-----------------------------------|-------------------|
| Copy Substitutes                  | N                 |
| Copy Authorized Instructors       | Y                 |
| Inactivate Previous Revisions     | Υ                 |
| Update Curricula                  | Υ                 |
| Update Learning Plans             | Υ                 |
| Update Future Scheduled Offerings | Υ                 |
| Removal Date/Time                 | Current Date/Time |
| Effective Date                    | Current Date      |

# 6.5 Properties that Enable Skillsoft Learning Items

Use these properties to enable the Skillsoft connector to pull learning items and to define the behavior of the connector when it pulls learning items.

Table 7: Skillsoft Learning Item Properties

| Property                                  | Notes                                                                                                    |
|-------------------------------------------|----------------------------------------------------------------------------------------------------|
| skillsoft.connector.process.itemconnector | Set to <b>y</b> to enable the Skillsoft connector to pull in learning item Set to <b>n</b> to disable it.                                                               |
| skillsoft.item.connector.endpoint         | The URL of the endpoint so that the LMS can pull Skillsoft data through the web service. Obtain the URL from your Skillsoft representative.                             |
| skillsoft.item.connector.customer_id      | This is the unique ID of the customer. The connector needs it to identify your data from among other companies' data. Obtain the ID from your Skillsoft representative. |

| Property                                        | Notes                                                                                                    |
|-------------------------------------------------|----------------------------------------------------------------------------------------------------|
| skillsoft.item.connector.shared_secret          | This is the shared secret to enable secure communication with Skillsoft. Obtain the shared secret from your skillsoft representative.                                                                                                    |
| skillsoft.item.connector.initiation_mode        | Set to either <b>ALL</b> (pull all data) or <b>DELTA</b> (pull only changes). In your production instance, set to <b>ALL</b> for the first connector run and <b>DELTA</b> for all subsequent runs. In any other instance (staging, test, or other), always set to <b>ALL</b> .  Warning: Delta vs. Full Feed [page 19]                                            |
| skillsoft.item.connector.item.revisions.allowed | Set to $\mathbf{Y}$ or $\mathbf{N}$ . If set to $\mathbf{Y}$ , then the connector can update existing learning items.                                                                                                    |
| skillsoft.item.connector.byPassWebservicesCall  | Set to Y or N. If set to Y, then the endpoint, customer ID, and shared secret values are ignored and the connector uses the FTP configuration of all other connectors (set in System Admin Configuration System Configuration CONNECTORS ):  • connector.ftp.protocol • connector.ftp.server • connector.ftp.port • connector.ftp.userID • connector.ftp.password |

# 6.6 Properties that Enable Skillsoft Subject Areas

Use these properties to enable the Skillsoft connector to pull learning items and to define the behavior of the connector when it pulls learning items.

Table 8: Skillsoft Subject Area Properties

| Property                                         | Notes                                                                                                    |
|--------------------------------------------------|----------------------------------------------------------------------------------------------------|
| skillsoft.connector.process.subjectareaconnector | Set to <b>Y</b> to enable the Skillsoft connector to pull in subject area data. Set to <b>N</b> to disable it.                              |
| skillsoft.subjectarea.connector.endpoint         | The URL of the endpoint so that the LMS can pull Skillsoft data through the web service. Obtain the URL from your Skillsoft representative. |

| Property                                              | Notes                                                                                                    |
|-------------------------------------------------------|----------------------------------------------------------------------------------------------------|
| skillsoft.subjectarea.connector.customer_id           | This is the unique ID of the customer. The connector needs it to identify your data from among other companies' data. Obtain the ID from your Skillsoft representative.                                                                                                    |
| skillsoft.subjectarea.connector.shared_secret         | This is the shared secret to enable secure communication with Skillsoft. Obtain the shared secret from your skillsoft representative.                                                                                                    |
| skillsoft.subjectarea.connector.customerName          | If there is no value for this property, the connector returns the full hierarchy. By default, it is null.  If you set it to a value recognized by Skillsoft, then the connector pulls only the portion of the hierarchy identified by the customer name. Work with your Skillsoft representative to find your customer name so that the system pulls back only a section of the hierarchy. |
| skillsoft.subjectarea.connector.delimiter             | The delimiter for the feed file. We recommend that you use the default, the pipe ( ).                                                                                                    |
| skillsoft.subjectarea.connector.byPassWebservicesCall | Set to Y or N. If set to Y, then the endpoint, customer ID, and shared secret values are ignored and the connector uses the FTP configuration of all other connectors (set in System Admin Configuration System Configuration CONNECTORS ):  • connector.ftp.protocol • connector.ftp.protocol • connector.ftp.port • connector.ftp.port • connector.ftp.userID • connector.ftp.password   |

# 7 Enabling Skillsoft Connector eHRI

If you are a U.S. Federal Government customer, configure the Skillsoft Connector eHRI.

## **Prerequisites**

Enable the learning item and subject area feeds of the Skillsoft connector. Enabling the Skillsoft Connector [page 17]

Set the default values for eHRI data (U.S. Federal Government customers only) Configuring Default Values for Skillsoft eHRI [page 12]

Add all custom columns required for eHRI and set their default values. Configuring Default Values for Skillsoft eHRI [page 12]

#### **Procedure**

- 1. Go to System Admin Configuration System Configuration CONNECTORS and edit the file.
- 2. To enable Skillsoft eHRI, set skillsoft.connector.process.customcolumn1124.file and skillsoft.item.connector.process.defaultcustomcolumns to  $\mathbf{Y}$ .
  - eHRI applies to U.S. Federal Government customers only. It also has its own upload process because it is unique to U.S. Federal customers. It cannot use the Skillsoft web services.
- 3. Check or configure your FTP drop zone.

If you are running other connectors, then your FTP drop zone is already configured, but now is a good time to check it. You need to know the drop zone location so that you know where to place the eHRI .csv file in later steps. The drop zone is the place where you place connector files. You can find the FTP drop zone configuration in these properties:

- $^{\circ}$  connector.ftp.protocol
- o connector.ftp.server
- o connector.ftp.port
- $^{\circ}$  connector.ftp.userID
- o connector.ftp.password
- 4. Follow the eHRI .csv file modification process and then place the .csv file in the drop zone.

You must follow the file modification process each time that you run the connector and want to feed in eHRI data. Take note of the connector's scheduled time to run in System Admin Connectors Skillsoft

Connector

You must have the file ready and in the drop zone by the time the connector is scheduled to run.

5. After the first run of the connector, go to System Admin Connectors Skillsoft Connector and click both View Errors and View Results to check the success of the connector.

# 7.1 Preparing the eHRI .csv Feed File

Prepare the eHRI .csv file feed each time that you want to upload eHRI data from Skillsoft to the LMS.

## **Prerequisites**

Enable the Skillsoft connector eHRI feed. Preparing the eHRI .csv Feed File [page 25]

Obtain the .csv eHRI file from Skillsoft.

#### **Procedure**

- 1. Save the .csv file that you receive from Skillsoft as custom column1124.csv into a local folder.
- 2. Open the file in Microsoft Excel.
- 3. Highlight column C, which is eHRITrainingTypeSubCode.
- 4. Right-click the column and select Format Cells.
- 5. Click Number Custom .
- 6. In *Type*, type **00**.
- 7. Click OK.
- 8. Open the file in Notepad++.

We recommend Notepad++, a free text editing tool. These instructions are written for Notepad++, but you can use any text editing tool that can convert .txt file encoding.

- 9. Click Encoding Convert to UTF-8 and save the file.
- 10. Copy the file to connector FTP drop zone.

You discovered your drop zone location when you enabled the Skillsoft connector eHRI. Enabling Skillsoft Connector eHRI [page 24]

# 7.2 Skillsoft Connector eHRI Processing Rules

When the Skillsoft connector loads eHRI data, it follows specific processing rules.

When you prepare the custom\_column1124.csv file to load eHRI data into the LMS, be aware of the following rules:

- If the asset ID is null in the .csv file, the row is not processed and the data in the row is ignored. The asset ID is the first column in the .csv file.
- If a learning item exists in the LMS, and you do not pass that ID as an asset ID, the connector takes no action. The existing learning item in the LMS and its eHRI data remains unchanged.

| • | If you enabled the Skillsoft Connector eHRI and you do not provide a custom_column1124.csv file in the FTP drop zone, then the connector logs an Input File Not Founderror and then closes. |
|---|----------------------------------------------------------------------------------------------------|
|   |                                                                                                    |
|   |                                                                                                    |
|   |                                                                                                    |
|   |                                                                                                    |
|   |                                                                                                    |
|   |                                                                                                    |
|   |                                                                                                    |
|   |                                                                                                    |
|   |                                                                                                    |
|   |                                                                                                    |
|   |                                                                                                    |
|   |                                                                                                    |
|   |                                                                                                    |

#### **Mapping Skillsoft Locales to LMS Locales** 8

The extension for Skillsoft contained different locale mapping, so you must update the locale mapping for the Skillsoft Connector.

### **Procedure**

- 1. Go to References Geography Locales .
- 2. Do **not** add any search selection, and then click Search.

The goal of the search is to return all locales in your system. You want to know your locales so that you can complete the next steps.

3. Click Download Search Results and save the results locally.

When you download the search results, you save a .csv file of your values. The first "column" in the .csv file is the locale ID.

- 4. Go to System Admin Configuration System Configuration CONNECTORS and edit it.
- 5. For each locale in the .csv file that you saved, add skillsoft.item.field.transform.data.LOCALE.<LMS Locale ID>, where <LMS Locale ID> is the ID from the .csv file you exported (the first "column").

For example, skillsoft.item.field.transform.data.LOCALE.French if you have the locale ID "French".

6. Set the property equal to a comma separated list of the locale codes that Skillsoft sends.

For example, if Skillsoft sends en, en US, en us, en-us, and en-US as locale codes for U.S. English, and your LMS U.S. English locale ID is English, then the property is:

skillsoft.item.field.transform.data.LOCALE.English=en,en\_US,en\_us,en-us,en-US

7. Save and close the CONNECTORS file.

# 9 Scheduling the Skillsoft Connector

Scheduled the Skillsoft Connector to run so that you can import Skillsoft data to your LMS.

## **Prerequisites**

Decide if you want to import subject areas, learning items, or both. If you were a user of the Skillsoft extension before Q3 2015, you can look at System Admin Connectors to see when your extensions ran and which extensions you ran. You can then run the Skillsoft Connector in the same way.

#### **Procedure**

- 1. Go to System Admin Configuration System Configuration CONNECTORS and open the file.
- 2. Find skillsoft.connector.process.subjectareaconnector and skillsoft.connector.process.itemconnector.
- 3. To capture subject area data from Skillsoft set skillsoft.connector.process.subjectareaconnector to **Y**.
- 4. To capture learning item data from Skillsoft set skillsoft.connector.process.itemconnector to Y.
- 5. Save the file.
- 6. Go to System Admin Connectors Skillsoft Connector and use the settings on the page to set the frequency of the connector runs.

To be useful, your data must be available from Skillsoft at the time of the connector runs, so consider how often the Skillsoft data updates before you devise a schedule.

# **Important Disclaimers and Legal Information**

## **Coding Samples**

Any software coding and/or code lines / strings ("Code") included in this documentation are only examples and are not intended to be used in a productive system environment. The Code is only intended to better explain and visualize the syntax and phrasing rules of certain coding. SAP does not warrant the correctness and completeness of the Code given herein, and SAP shall not be liable for errors or damages caused by the usage of the Code, unless damages were caused by SAP intentionally or by SAP's gross negligence.

## **Accessibility**

The information contained in the SAP documentation represents SAP's current view of accessibility criteria as of the date of publication; it is in no way intended to be a binding guideline on how to ensure accessibility of software products. SAP in particular disclaims any liability in relation to this document. This disclaimer, however, does not apply in cases of wilful misconduct or gross negligence of SAP. Furthermore, this document does not result in any direct or indirect contractual obligations of SAP.

## **Gender-Neutral Language**

As far as possible, SAP documentation is gender neutral. Depending on the context, the reader is addressed directly with "you", or a gender-neutral noun (such as "sales person" or "working days") is used. If when referring to members of both sexes, however, the third-person singular cannot be avoided or a gender-neutral noun does not exist, SAP reserves the right to use the masculine form of the noun and pronoun. This is to ensure that the documentation remains comprehensible.

## **Internet Hyperlinks**

The SAP documentation may contain hyperlinks to the Internet. These hyperlinks are intended to serve as a hint about where to find related information. SAP does not warrant the availability and correctness of this related information or the ability of this information to serve a particular purpose. SAP shall not be liable for any damages caused by the use of related information unless damages have been caused by SAP's gross negligence or willful misconduct. All links are categorized for transparency (see: http://help.sap.com/disclaimer).

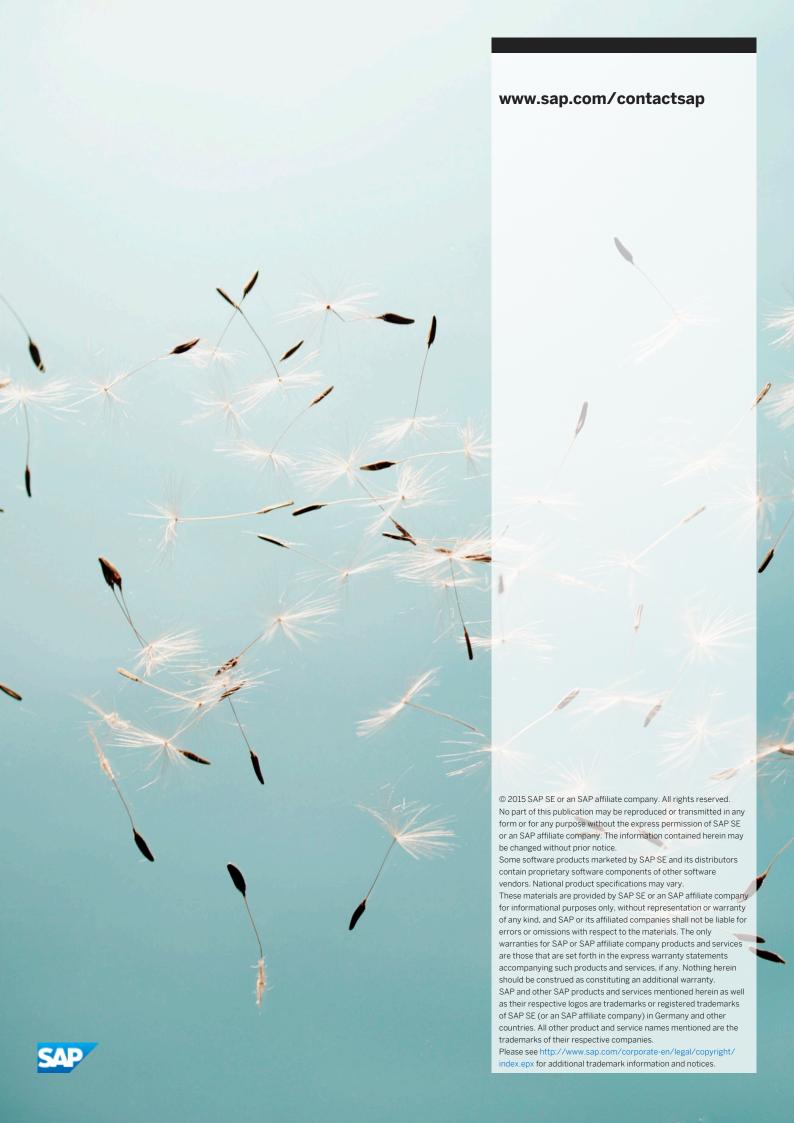